1/2 Copyright © 2015 ZyXEL Communications Corp. All Rights Reserved

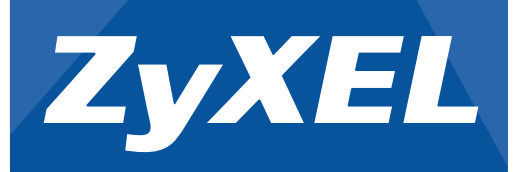

# Quick Start Guide

## NWA5120 Series

802.11 a/b/g/n Unified Access Point

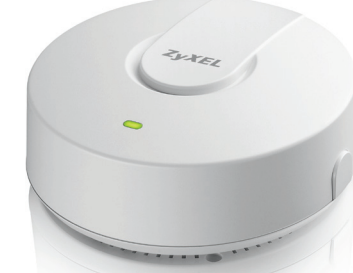

**For more information, please refer to the User's Guide at www.zyxel.com.**

Configuración inicial | Initial konfiguration Configuration initiale | 初始配置 Configurazione iniziale | 初始設定

Standard-Anmeldedaten | Данные для входа по умолчанию Detalles de inicio de sesión predeterminados | Standarduppgifter för inloggning Informations de connexion par défaut | 默认登录详细信息 Dettagli sull'accesso predefinito | 預設的登入詳細資訊

Enter User Name/Password and click to login

User Name: admin

### Password: 1234 SSID: ZyXEL Wireless Security: Disabled

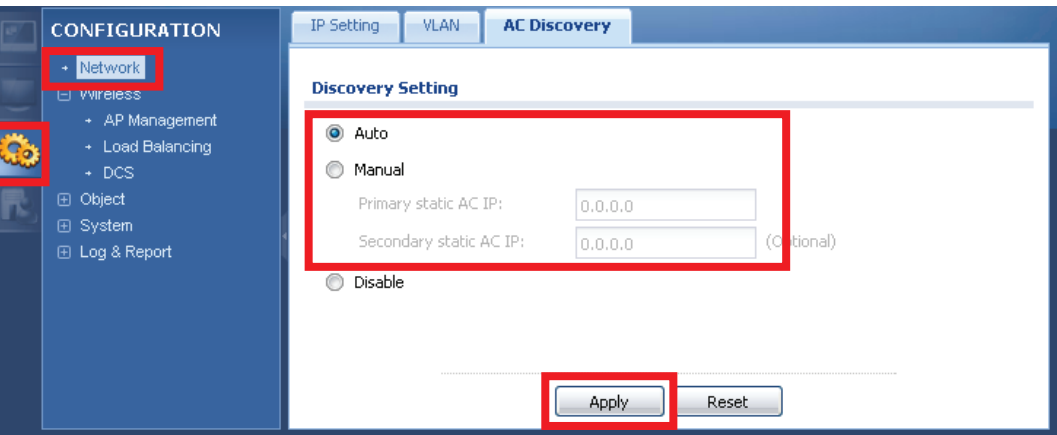

### **Default Login Details**

**1**

**2**

Standardmäßig kann der NWA über einen AP Controller (AC) im selben Subnetz (**Auto**) verwaltet werden. Um den<br>NWA durch einen AC in einem anderen Netzwerk zu verwalten, rufen Sie **Configuration** (Konfiguration) ><br>**Network** IP-Adresse des AC ein. Trennen Sie den NWA von Ihrem Computer und verbinden Sie den Ethernetanschluss mit dem AP Controller Netzwerk. Setzen Sie den NWA, um zum Einzel-AP-Modus zurückzukehren.

Por defecto, el NWA puede ser administrado por un controlador AP (AC) en la misma subred (**Auto**). Para permitir<br>que el NWA sea administrado por un AC en una red diferente, vaya a **Configuration** (Configuración) > **Network** independiente, reinicie el NWA.

Par défaut, le NWA peut être géré par un contrôleur d'AP (AC) dans le même sous-réseau (**Auto**). Pour permettre<br>au NWA d'être géré par un AC (Contrôleur de point d'accès) dans un autre réseau, accédez à **Configuration** (Configuration) > **Network** (Réseau) > **AC Discovery** (Découverte AC), sélectionnez **Manual** (Manuel) et entrez l'adresse IP de l'AC. Débranchez le NWA de votre ordinateur et connectez son port Ethernet au réseau du<br>contrôleur de l'AP. Pour revenir en mode AP autonome, réinitialisez le NWA.

the AP controller network. To go back to standalone AP mode, reset the NWA.

Come impostazione predefinita, l'unità NWA può essere gestita da controller AP (AC) nella stessa sottorete (**Auto**). Per consentire all'unità NWA di essere gestita da AC in una rete diversa andare a **Configuration**<br>(Configurazione) > **Network** (Rete) > **AC Discovery** (Ricerca AC), selezionare **Manual** (Manuale) e immettere<br>l'in

По умолчанию устройство NWA может управляться контроллером AP (AC) в той же подсети (**Auto** [Авто]).<br>Чтобы можно было управлять устройством NWA с помощью AC в другой сети, перейдите в меню **Configuration** (Конфигурация) > **Network** (Сеть) > **AC Discovery** (Обнаружение AC), выберите **Manual** (Вручную) и введите IP-адрес AC. Отсоедините устройство NWA от компьютера и подсоедините его порт Ethernet к сети контроллера AP. Чтобы вернуться в автономный режим работы AP, перезапустите устройство NWA.

Enligt standard kan NWA hanteras av en AP Controller (AC) i samma delnät (**Auto).** För att tillåta NWA att<br>hanteras av en AC i ett annat nätverk, går du till **Configuration** (Konfiguration) > **Network** (Nätverk) > **AC**<br>**Di** 

默认情况下, AP 控制器 (AC) 可在相同子网中管理 NWA ( "Auto" - 自动) 。 如要使 AC 在其他网络中管理 NWA · 请 转到 Configuration (配置) > Network (网络) > AC Discovery (AC 发现) · 然后选择 Manual (手动)并输入 AC 的 IP 地<br>址 · 断开 NWA 与电脑的连接 · 然后将其以太网端口连接到 AP 控制器网络 · 如要返回到独立 AP 模式 · 请重置 NWA ·<br>依據預設 · AP 控制器 (AC) 可在同一子網路 p 管理 NWA (自動) · 若要讓 NWA 由不在同子網路中

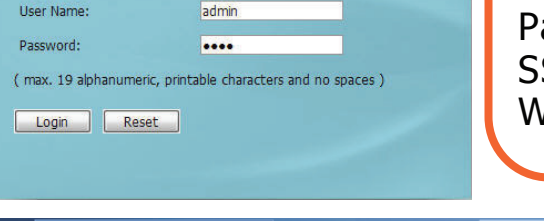

Войдите в систему и настройте параметры беспроводной связи и безопасности. Logga in och konfigurera inställningarna för trådlöst och för trådlösa säkerhetsinställningar. 登录并配置无线设置及无线安全设置。 登入並進行無線及無線安全措施設定

By default, the NWA can be managed by an AP Controller (AC) in the same IP subnet (**Auto**). To allow the NWA<br>to be managed by an AC in a different network, go to **Configuration > Network > AC Discovery**, select<br>**Manual** a

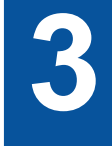

Log in and configure the wireless and wireless security settings.

Führen Sie ein Login durch, und konfigurieren Sie die Einstellungen für die Wireless-Funktion und die Wireless-Sicherheit.

Inicie sesión y ajuste la configuración de seguridad con cable e inalámbrica.

Connectez-vous et configurez les paramètres sans fil et de sécurité sans fil. Eseguire il login e configurare le impostazioni della rete wireless e le impostazioni di sicurezza della rete wireless.

The NWA either gets an IP address from a DHCP server (use ZON or ZAC to manage it) or uses a static IP address, 192.168.1.2. Make sure the IP address of your computer is in the range between "192.168.1.3" and "192.168.1.254". Open your web browser.

Der NWA erhält entweder von DHCP-Server eine IP-Adresse (verwenden Sie für die Verwaltung ZON oder ZAC), oder er verwendet die statische IP-Adresse 192.168.1.2. Stellen Sie sicher, dass die IP-Adresse Ihres Computers im Bereich zwischen"192.168.1.3" und "192.168.1.254" liegt. Starten Sie Ihren Webbrowser.

El NWA obtendrá una dirección IP de un servidor DHCP (use ZON o ZAC para administrarlo) o utilizará una dirección IP estática, 192.168.1.2. Asegúrese de que la dirección IP de su<br>ordenador esté entre los valores "192.168.1.3" y "192.168.1.254". Abra su explorador de web. Le NWA obtient soit une adresse IP d'un serveur DHCP (utiliser ZON ou ZAC pour le gérer) ou<br>utilise une adresse IP statique, 192.168.1.2. Assurez-vous que l'adresse IP de votre ordinateur<br>se situe dans la plage entre "192. L'unità NWA riceve l'indirizzo IP da un server DHCP (usare ZON o ZAC per la gestione) oppure ne usa uno statico, 192.168.1.2. Assicurarsi che l'indirizzo IP del computer rientri nella gamma tra "192.168.1.3" e "192.168.1.254". Aprire il browser.

Точка доступа NWA может либо получать IP-адрес от сервера DHCP (для управления используйте ZON или ZAC) либо использовать статический IP-адрес — 192.168.1.2. Убедитесь, что IP-адрес компьютера находится в диапазоне от "192.168.1.3" до "192.168.1.254". Откройте ваш веб-браузер.

NWA får antingen en IP-adress från DHCP-server (använd ZON eller ZAC för att hantera den)<br>eller använder en statisk IP-adress, 192.168.1.2. Se till att IP-adressen på datorn ligger inom<br>området "192.168.1.3" och "192.168.1

NWA 要么从 DHCP 服务器获得 IP 地址(使用 ZON 或 ZAC 进行管理) · 要么使用静态 IP 地址<br>192.168.1.2 • 确保您电脑的 IP 地址在"192.168.1.3″和*"* 192.168.1.254″范围内 • 打开 web 浏览<br>器 •

NWA 若非從 DHCP 伺服器取得 IP 位址 (使用 ZON 或 ZAC 管理),即使用靜態 IP 位址,192.168.1.2<br>。 確認電腦的 IP 位址介於「192.168.1.3」至「192.168.1.254」之間。開啟您的網頁瀏覽器。

**1**

Connect the **UPLINK** port to an AP Controller (AC), (PoE) switch, router or computer. Verbinden Sie den **UPLINK**-Port mit einem AP-Controller (AC), (PoE)-Switch, Router oder Computer.

Conecte el puerto **UPLINK** a un controlador PA (AC), switch (PoE), router o ordenador. Connecter le port **UPLINK** à un contrôleur d'AP (AC), commutateur (PoE), un routeur ou un ordinateur.

Connettere la porta **UPLINK** ad un controller AP (AC), (PoE). Switch, router o computer. Подключите порт **UPLINK** к контроллеру ТД (AC), маршрутизатору, коммутатору (типа PoE) или компьютеру.

Anslut **UPLINK**-porten till en AP Controller (AC), (PoE) switch, router eller datorn. 连接 **UPLINK** 端口至 AP 控制器 (AC)、(PoE) 交换机、路由器或电脑。 將**UPLINK**上行埠連接至 AP 控制器 (AC)、(PoE) 交換器、路由器或電腦。

Connect to an appropriate power source. You do not need to do this if you are using PoE to provide power to your NWA via an 8-pin CAT 5 Ethernet cable.

Schließen Sie das Gerät an eine geeignete Stromquelle an. Wenn Sie den NWA mit PoE über ein 8-poliges CAT 5 Ethernetkabel anschließen, ist der Anschluss an eine Stromquelle nicht erforderlich. Conecte a una fuente de corriente apropiada. No necesita realizar esto si utiliza PoE para suministrar energía a su NWA a través de un cable Ethernet CAT 5 de 8 contactos.

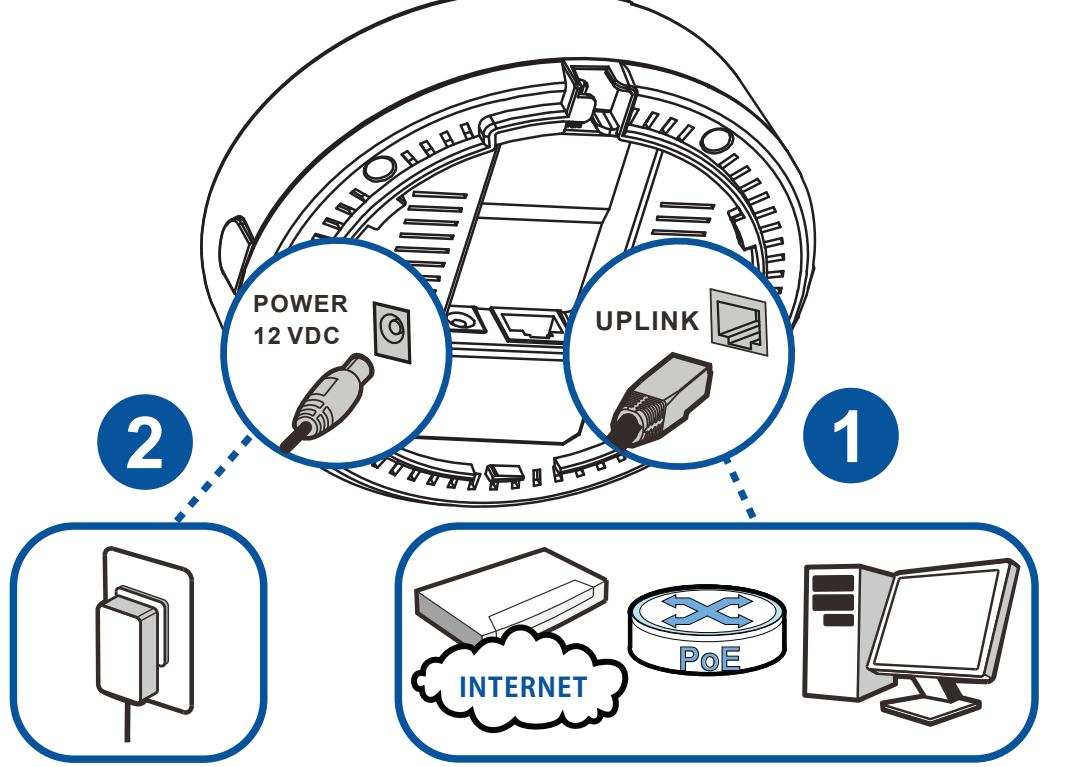

## Erstkonfiguration | Первоначальная настройка<br>Initial Configuration (Standalone AP) **Erstkonfiguration | Первоначальная настройка**

Connectez à une source d'alimentation appropriée. Cela n'est pas nécessaire si vous utilisez PoE pour alimenter votre NWA via un câble Ethernet CAT 5 à 8 broches.

Collegarsi a una fonte di alimentazione appropriata. Questa procedura non è necessaria se si utilizza PoE per fornire energia al NWA tramite un cavo Ethernet Cat 5 a 8 pin.

Подключите устройство к соответствующему источнику питания. В этом нет необходимости, если для питания устройства NWA вы используете технологию PoE через 8-контактный кабель Ethernet CAT 5. Anslut till en lämplig strömkälla. Du behöver inte göra detta om du använder PoE för att ge ström åt din NWA via en 8-stiftspin CAT 5 Ethernet-sladd.

连接到正常涌电的电源。 如果是使用 PoF 来涌衬 8 针 CAT 5 以大网线给 NWA 供电,则不需要这样做。 連接至適當的電源。 如果使用 PoE 透過 8 接腳 CAT 5 型乙太網路纜線為 NWA 供電,則可省略此步驟

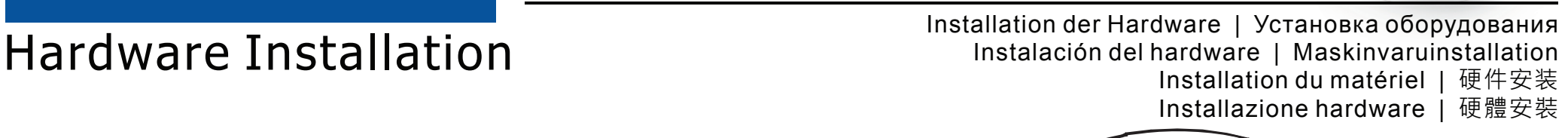

**1**

**2**

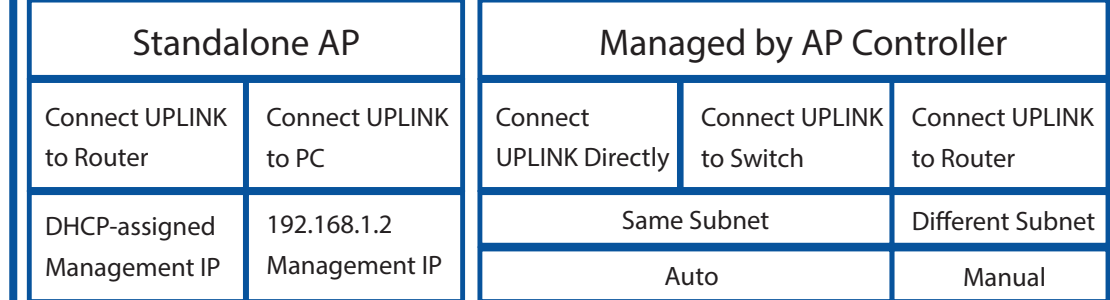

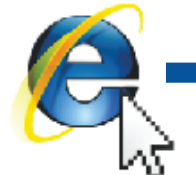

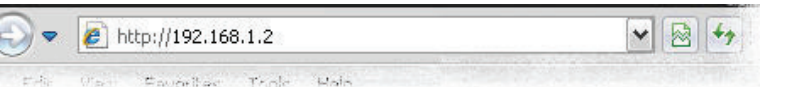

US Importer: ZyXEL Communications, Inc∣1130 North Miller Street Anaheim, CA 92806-2001∣http://www.us.zyxel.com

2/2 EU Importer: ZyXEL Communication A/S, Generatorvej 8D, 2860 Søborg, Denmark. http://www.zyxel.dk<br>2/2 US Importer: ZyXEL Communications, Inc | 1130 North Miller Street Anaheim, CA 92806-2001 | http://www.us.zyxel.com Co

依據 低功率電波輻射性電機管理辦法

第十二條 經型式認證合格之低功率射頻電機,非經許可,公司、商號或使用者均 不得擅自變更頻率、加大功率或變更原設計之特性及功能。

#### **"INFORMAZIONI AGLI UTENTI"**

**Ai sensi della Direttiva 2012/19/UE del Parlamento europeo e del Consiglio, del 4 luglio 2012, sui rifiuti di apparecchiature elettriche ed elettroniche (RAEE)**

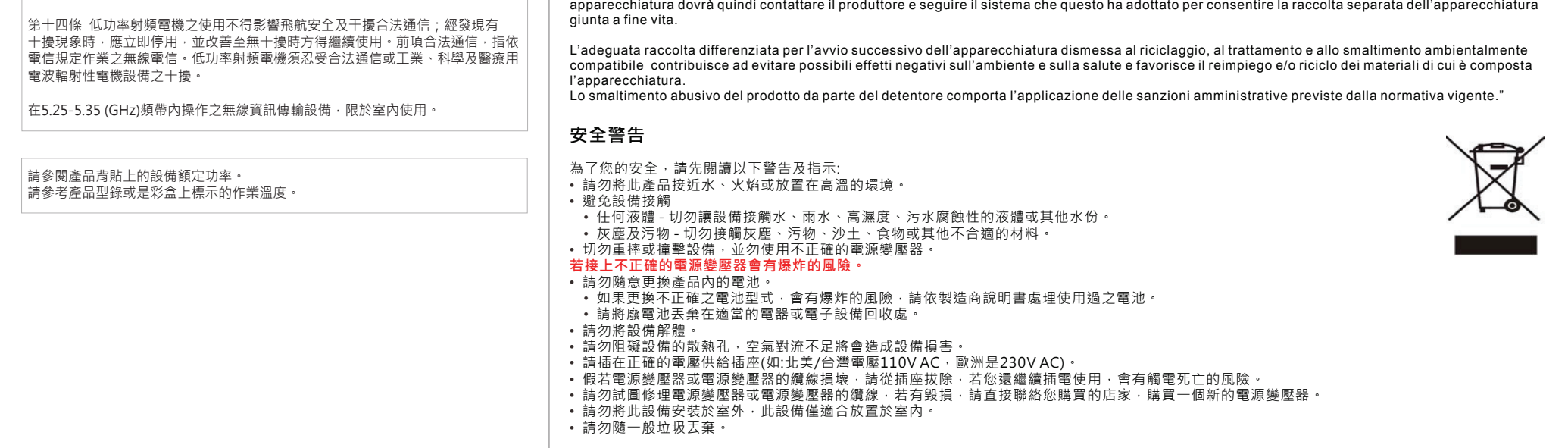

Il simbolo del cassonetto barrato riportato sull'apparecchiatura o sulla sua confezione indica che il prodotto alla fine della propria vita utile deve essere raccolto separatamente dagli altri rifiuti.

La raccolta differenziata della presente apparecchiatura giunta a fine vita è organizzata e gestita dal produttore. L'utente che vorrà disfarsi della presente

## Declarations

#### 注意!

ENGLISH | DEUTSCH | ESPAÑOL | FRANÇAIS | ITALIANO | РУССКИЙ | SVENSKA | 简体中文 | 繁體中文

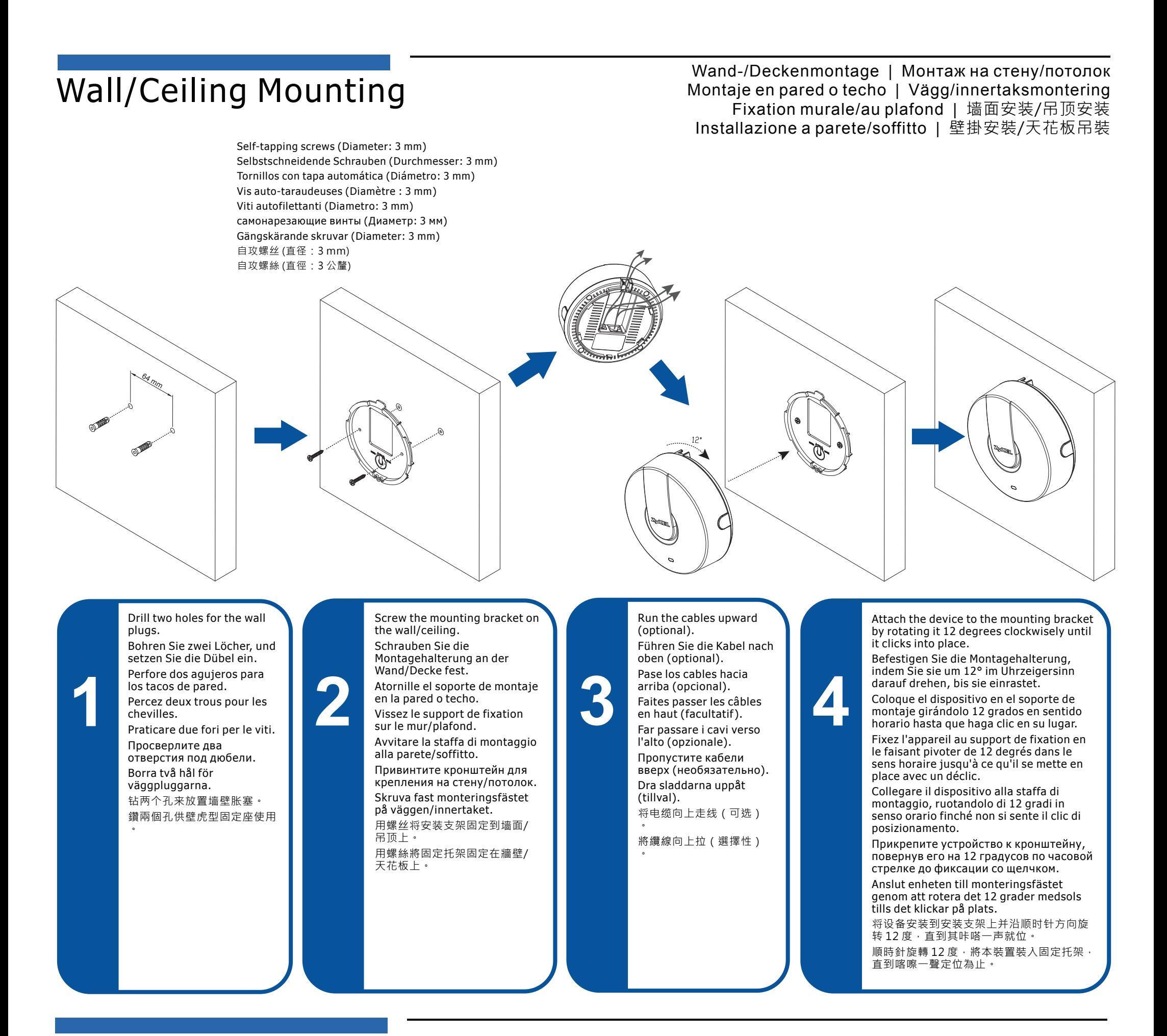